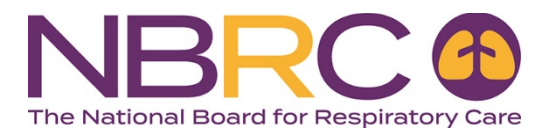

## **Welcome to the new School Portal!**

This document highlights the enhancements made to the School Portal (formerly refrerred to as the EED). We believe you will find that the new enhancements make for more streamlined student entry as well as giving you access to new features you've requested. Access the new school portal directly using this link: schoolportal.nbrc.org.

For security reasons you must create a new password to access the School Portal. To do this, click on 'Forgot Password?' and follow the instructions on the next screen that appears. Once you create a new password, on the 'School Sign In' screen, use your email address (not your username) and newly created password to login.

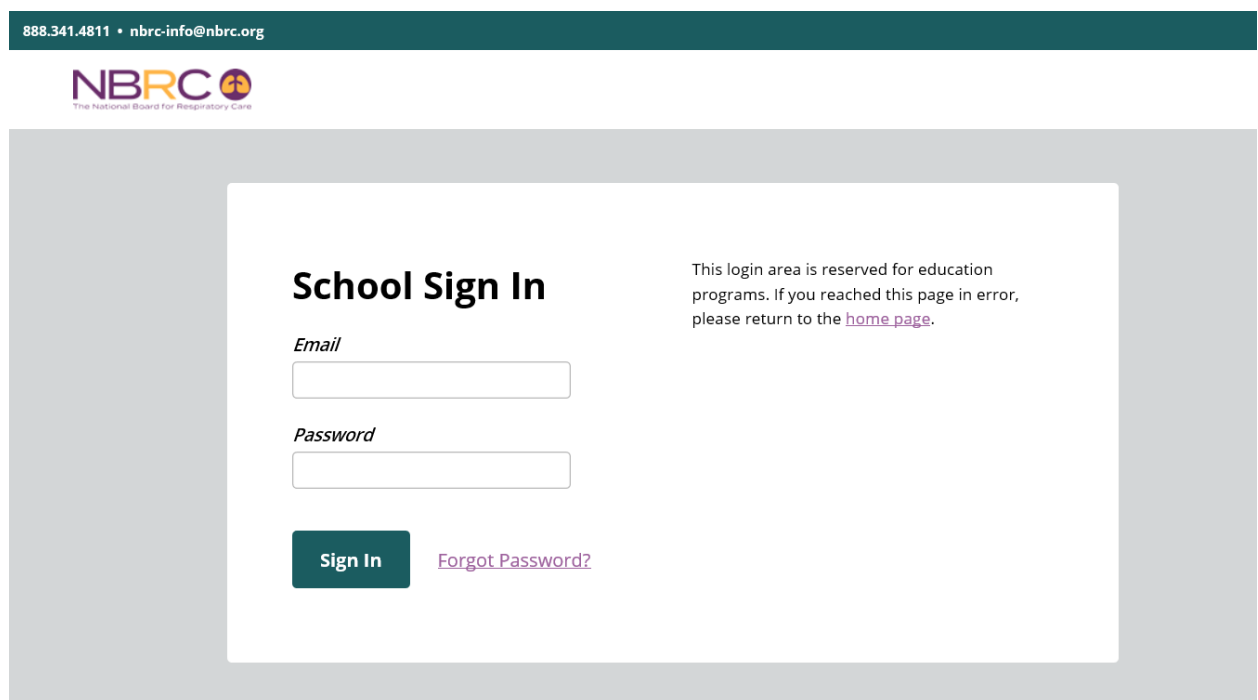

New users will receive an activation email which includes a temporary password. The email will be sent from portalsupport@nbrc.org.

From: National Board for Respiratory Care [mailto:portalsupport@nbrc.org] Sent: Friday, June 30, 2017 2:57 PM To: School Portal User Subject: NBRC School Portal

You have been enrolled as an authorized user of the NBRC's School Portal. We are delighted that your program will participate in the electronic transmission of graduate information to the NBRC.

To access the School Portal, you must click on the link below to activate your account for the first time.

## https://schoolportal.nbrc.org

Your Temporary Password is: b2ddfc

Once the activation screen is displayed, you will be prompted to enter your temporary password listed above. Your new password must be at least 7 characters and contain at least 1 symbol.

We appreciate your participation in this progressive step toward online registration for all NBRC credentialing examinations. If you have any questions or need assistance, please contact our office at portalsupport@nbrc.org or (913)895-4900.

New users will be required to enter the temporary password provided in the email, and then create a new password. New users will also be required to accept our current Terms & Conditions.

This is the School Portal home page. All features of the School Portal are accessed from the left navigation bar.

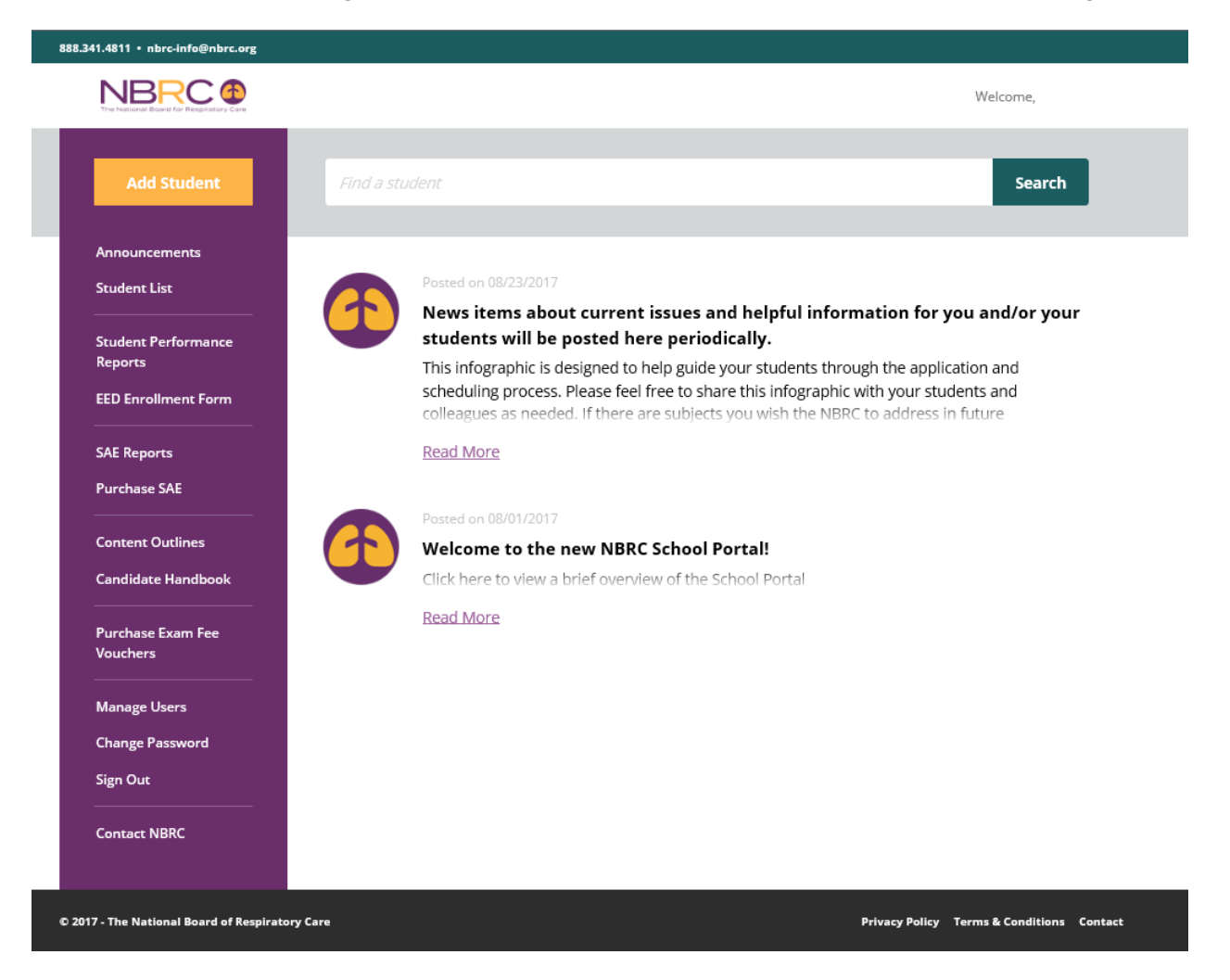

Major Changes and Enhancements:

- Add Student This is where you enter new students. All information needed to submit a record is now displayed on a single screen. A new feature has been added to 'Save & Add Another' which saves the graduation date, semester hours and degree type for the next student you enter.
- Announcements News items will still be posted on the home page and available by Announcements.
- Student List You can select to display non-graduated students, graduated students and all students from this link. This makes it easy to find students that don't have a graduation date entered. In addition, a **Search** field has been added to the top of the page where you can search for students by name, address, SSN, or email address. The Search field will allow partial information for search criteria.
- Student Performance Reports Reports for examinations administered beginning 1/1/2015 are available here. Once the report generates, it will not automatically appear on screen. You must Save or Open the report to see the content. CRT and WRRT reports must be generated from the PSI website at [https://ampportal.goamp.com/School/Login.aspx.](https://ampportal.goamp.com/School/Login.aspx) Use your already established user name and password to login.
- SAE Reports and Purchase SAE This link takes you to the PSI login page. Use your already established user name and password to login.
- Content Outlines and Candidate Handbook These links are provided to give you quick access to these reference materials.
- Purchase Exam Fee Vouchers Use this link to purchase vouchers (requires use of a credit card) to distribute to graduates to use for payment when they are ready to apply for an examination.
- Manage Users This is a new feature that allows individuals with Administrator access to add and delete users. This eliminates the need for you to contact the NBRC when you have personnel changes.

Other changes to be aware of:

- An email will be sent to each graduate after you enter the required graduation information. The email will include a temporary password that must be used to establish an account at nbrc.org. This is required for the graduate to apply for an examination. All applications (online and paper) are now submitted to NBRC for processing.
- Once the application has been approved a message with instruction on how to schedule an examination appointment will be displayed on screen and sent by email. Examination appointments are still scheduled with PSI at goamp.com or 888.519.9901.